Filing an application for graduation

- 1. Log into Campus Connection
- 2. Click on the MiSU eForms tile:

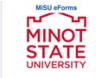

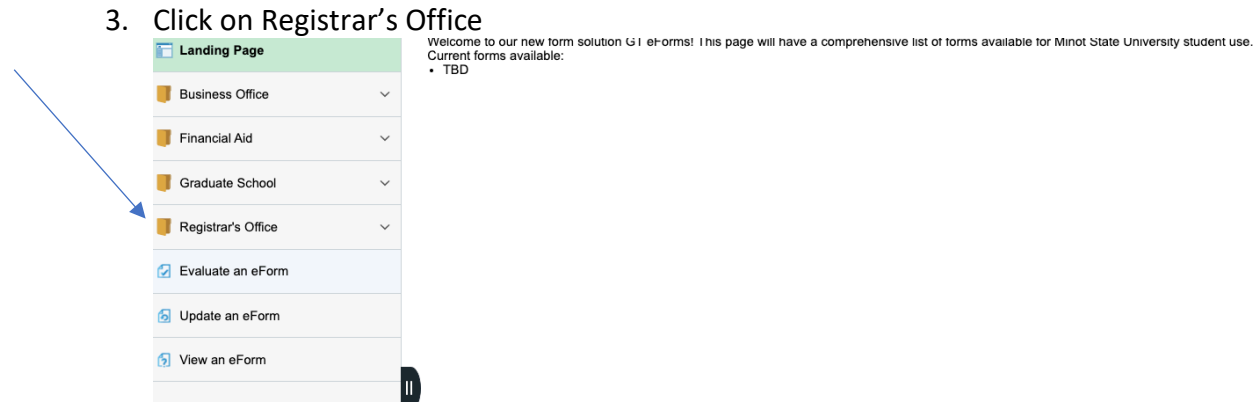

4. Click on Application-Graduation

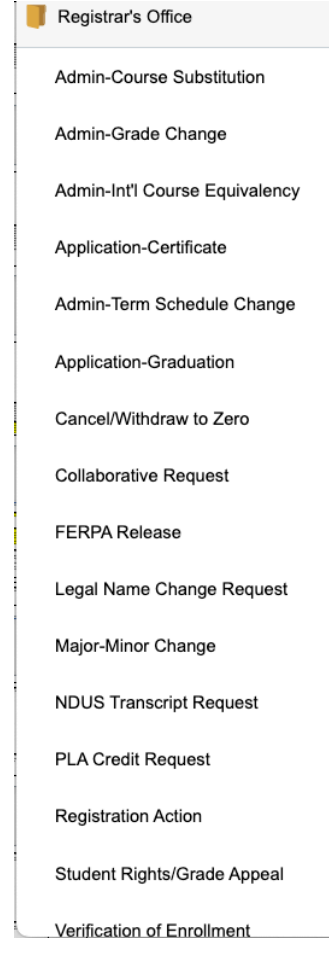

5. You will see the form to complete. The top of the form should look like this:

 $\left(\frac{1}{\sqrt{1-\frac{1}{n}}} \right)$  Graduation Application : Graduation Application Form ID 198940 **Instructions** PLEASE NOTE: You must submit a graduation application for each degree you are earning. All candidates for a baccalaureate/professional degree must declare their intent to graduate so that the<br>University acknowledges and records all degrees, program majors, and minors on the final academic<br>record. Degree elig Please complete this form for the term you plan to finish your degree requirements. **Student Information** 

- 6. Complete the information and then click the blue SUBMIT button.
- 7. You will get a confirmation email from [helpdesk@ndus.edu](mailto:helpdesk@ndus.edu) immediately confirming your submission. Later in the semester you will get more emails confirming the processing of it and after registration you will get emails about any missing requirements. You can check the status of your form any time by looking at the link below, View an eForm.

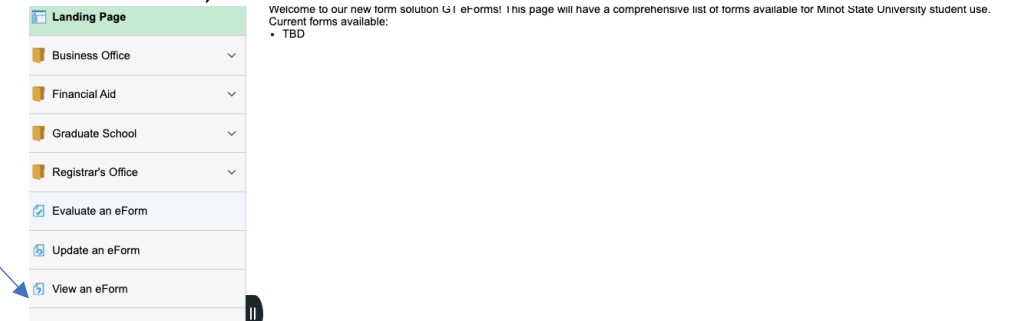

8. If you have questions about this form, please contact the Registrar's Office at [MISUregistrar@minotstateu.edu](mailto:MISUregistrar@minotstateu.edu) or 701-858-3340 or go to their office on the first floor of the Administration Building.